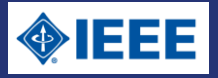

# IEEE Xplore クイック・ガイド

### ■ IEEE Xplore とは

IEEE Xplore は、IEEE によって制作された科学技術系の出版物へのアクセスを提供する強力なプラットフォームです。 IEEE Xplore では IEEE と IET 等パートナー学会が発行する雑誌・会議録・技術規格から約 450 万件の記事・論文が利用できます。

#### フルテキストが利用できるタイトル

IEEE と購読契約を交わした機関に所属する方、IEEE 会員の方は契約の種類によって利用可能なタイトルが異なります。 利用可能なタイトルは、画面上部の「My Settings」>「What can I Access?」から確認することができます。

フルテキストヘアクセス可能な記事・論文には – アイコンが表示されます。

また匿名/ゲストとしてアクセスした方でも、1■の表示のある記事・論文はフルテキストが利用できます。

IEEE と購読契約を交わした機関に所属する方は、管理者より認証に指定された IP アドレスの範囲内から IEEE Xplore へアクセスして下さ い。IP アドレスの範囲外から IEEE Xplore へアクセスした場合、匿名/ゲストの扱いとなります。

#### 動作環境

推奨するブラウザ: Internet Explorer 11+、Firefox 43+、Safari 9.0.1+、Chrome、Opera 34+ 次のオプションを有効にして下さい: Cookies、JavaScript、CSS styles 画面解像度: 1024 x 768 ピクセル PDF の表示: Adobe Acrobat Reader 7.x 以降 ダイヤルアップでご利用の方: 56.6Kbps 以上のモデム

#### ホームページ

#### アクセス URL: [https://ieeexplore.ieee.org](https://ieeexplore.ieee.org/)

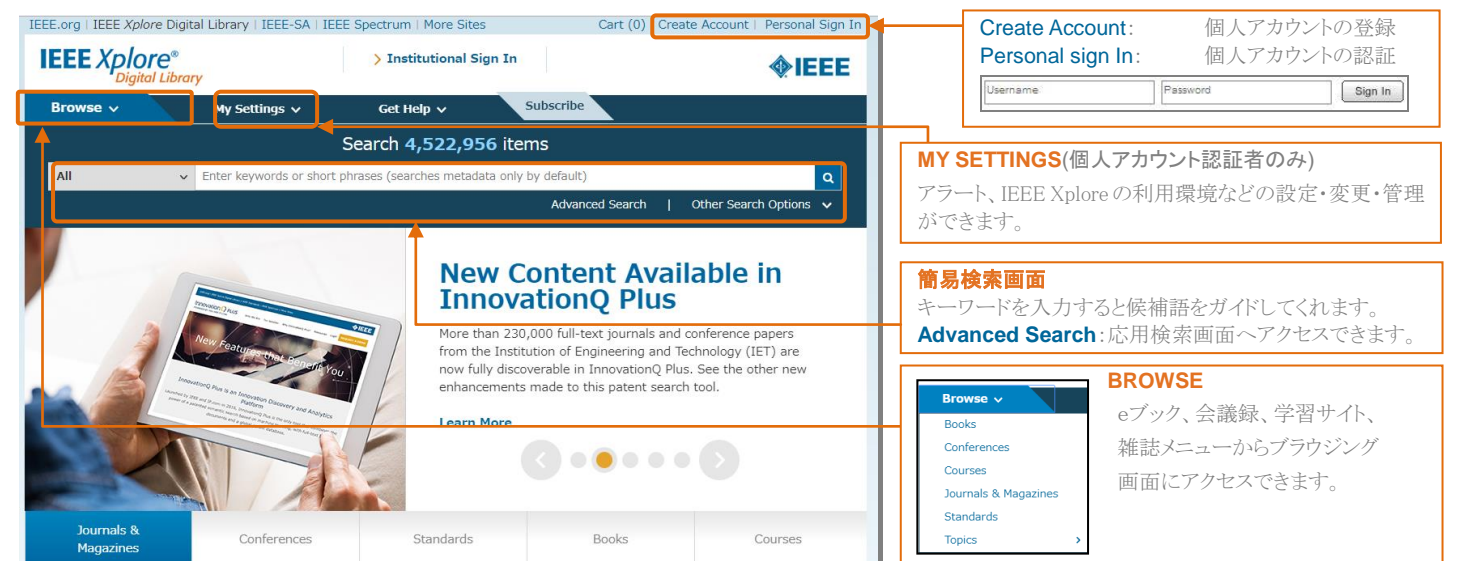

# ■ 出版物のブラウジング

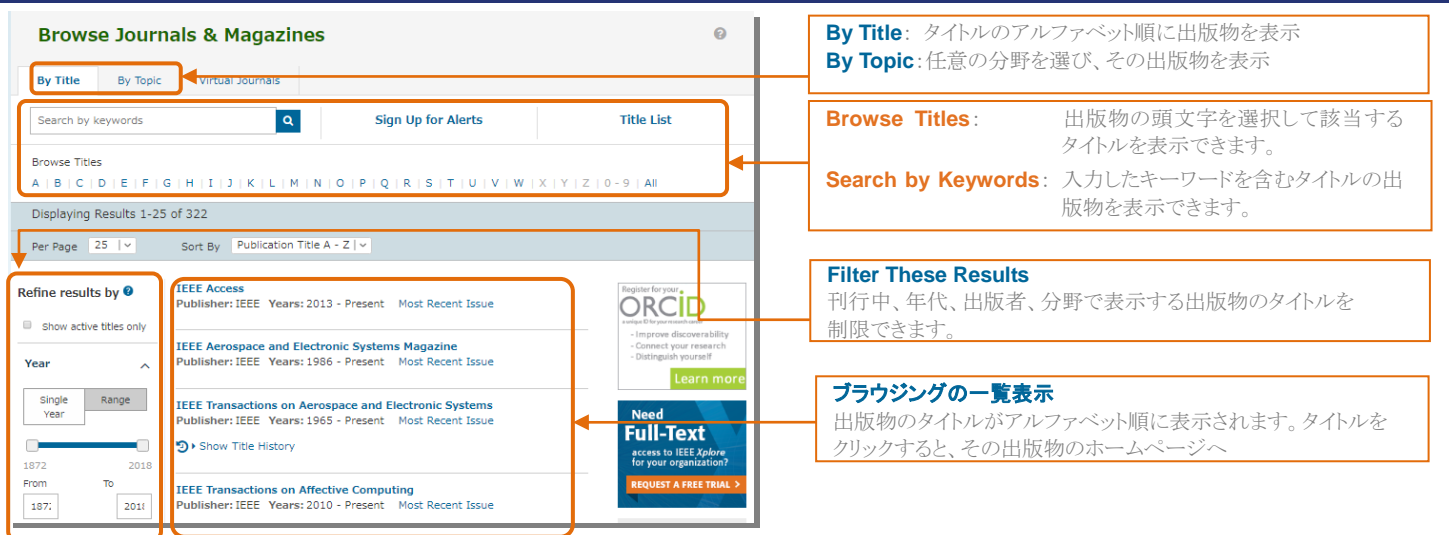

# MMARUZEN-YUSHODO

■ 検索

簡易検索 IEEE Xplore の各ページ上部に表示されるテキストボックスから簡単に検索できます。検索ボックスにキーワードを単語やフレーズで 入力し「SEARCH」ボタンをクリックすると検索が実行します。

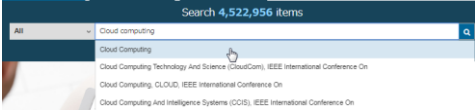

キーワード入力をサポートします。検索に利用したいキーワードがありましたら、それを クリックして検索ボックスに反映させます。

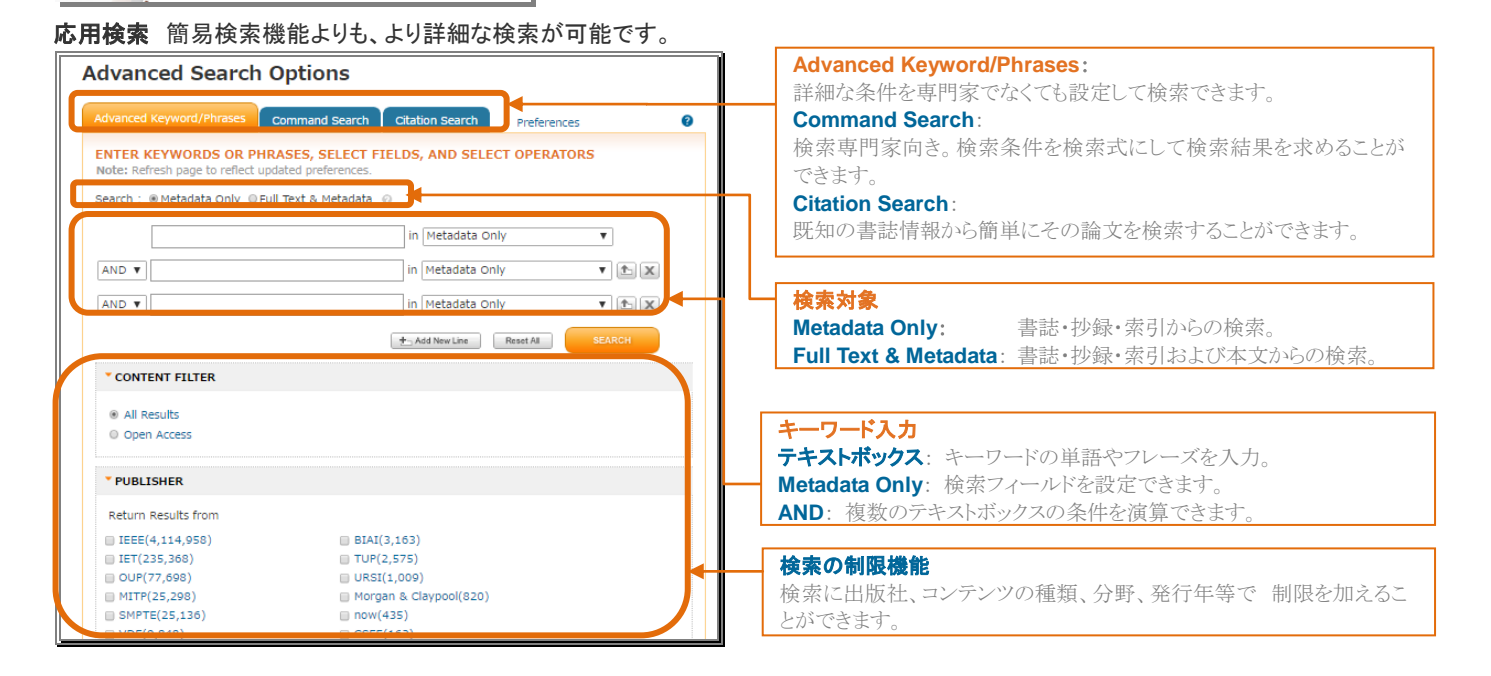

#### ■ 出版物のホームページと目次ページ

IEEE の全ての出版物はホームページが用意されており、ここから巻号を特定して目次へアクセスできます。

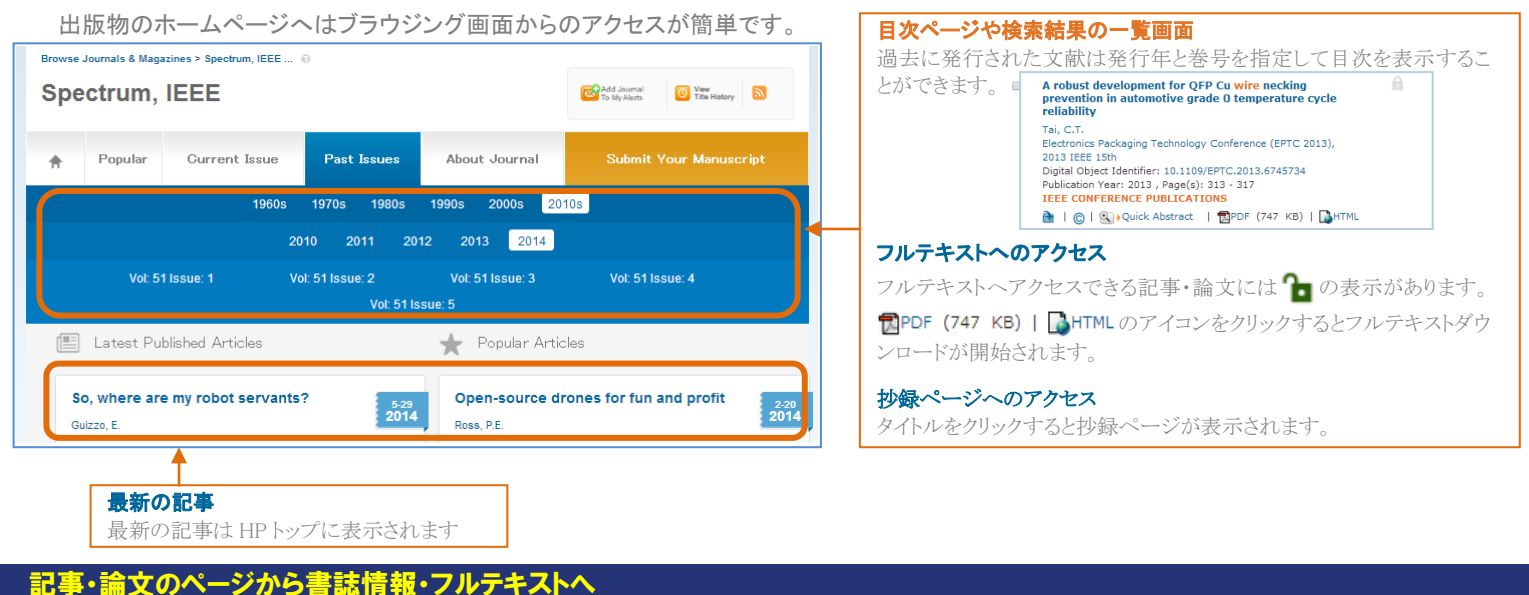

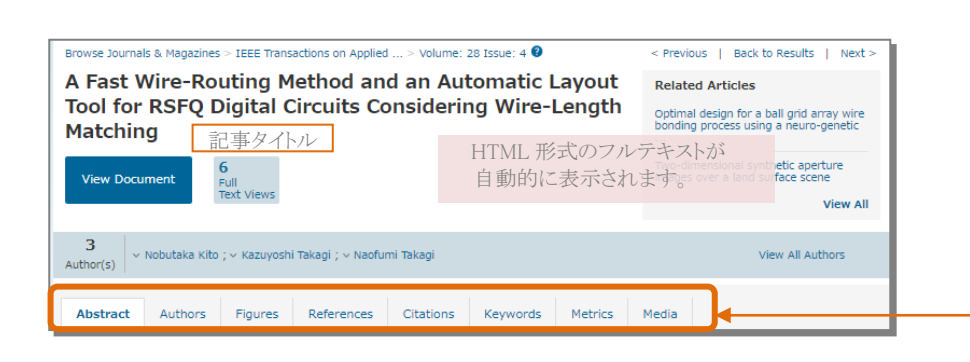

論文ページの各項目説明 **-Abstract**(抄録) **-Authors**(著者情報) **-Figures**(本文中で使用されている図表) **-References**(参考文献リスト) **-Citations**(この文献を引用して記述された文献) Citation Map References と Citations にはCitation Map リンクがあり、ここから両方の 論文を 1 画面上に表示することができます。 **-Keywords** (この文献で主に論じられているキーワード) **-Metrics** (フルテキストダウンロード数、被引用率と、この文献 が利用されている頻度) **-Media**(この文献を紹介している他のメディア)

### MMARUZEN-YUSHODO